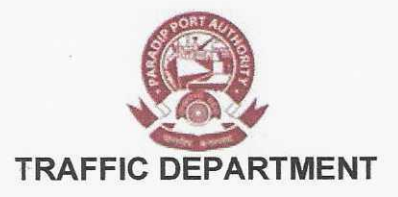

No.TD/TM/GEN-249/1789

Dated, the 24th August, 2023

#### **TRADE CIRCULAR**

#### Sub: Customer Registration and extending Customer role in EBS Portal

PPA is in the process of implementation of EBS. All Port Users have to be registered in the EBS portal for performing necessary transactions with PPA. Port Users who have not registered in the EBS portal shall have to register immediately to obtain their User ID to gain access in the EBS portal.

All Port Users shall have to extend their Customer role for performing smooth transactions with the Port under different Customer type. A manual is enclosed herewith which elaborates step-by-step process of extending the customer role in the EBS portal. The URL of the EBS portal is as under.

#### https://portebs.indianpcs.gov.in/ebs-portal/

For any assistance in registering/extending the role in the EBS portal, Port Users may contact Shri. Arnab Mahato SAP CRM Consultant.

Email : AM00824382@techmahindra.com Mobile No. : 9051810077

Encl: As stated.

 $24/08/23$ **Sr. Asst. Traffic Manager Paradip Port Authority**  $0.23$ 

Copy to:

- 1) All Importers/ Exporters/ Steamer Agents/ Stevedores/ PPP operators/ Captive berth operators, Paradip for information and necessary action.
- 2) All Officers of Traffic Department for kind information.
- 3) Shri Arnab Mahato SAP CRM Consultant for information and necessary action.
- 4) Plot/ Import/ Marine/ Export/ Railway sections of Traffic Department for information and necessary action.
- 5) The Sr. Dy Director, EDP Cell for information and with a request to upload the same in the PPA website.

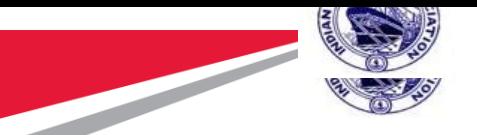

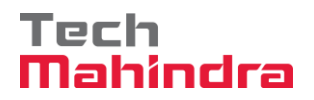

### **SAP User Manual - Customer Role extension**

## **Indian Ports Association (IPA) Implementation of Port EBS Project**

**Enterprise Business System**

# **Business Process Manual for New Customer Master/ Customer Registration**

 **Submitted by:**

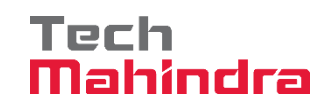

**Plot No. 58 A & B, Noida Special Economic Zone, Uttar Pradesh-201305**

**www.techmahindra.com**

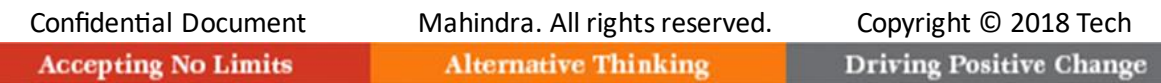

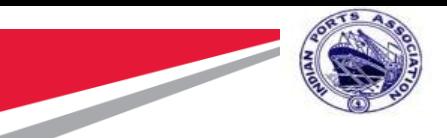

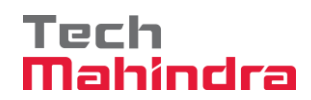

**Version History**

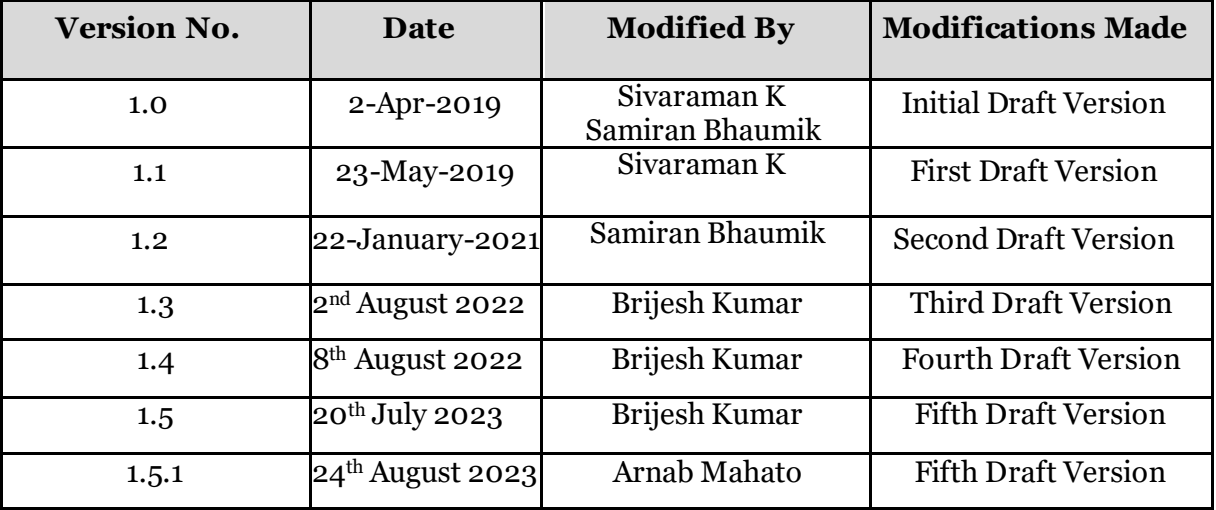

### **Reviewed and Approved By**

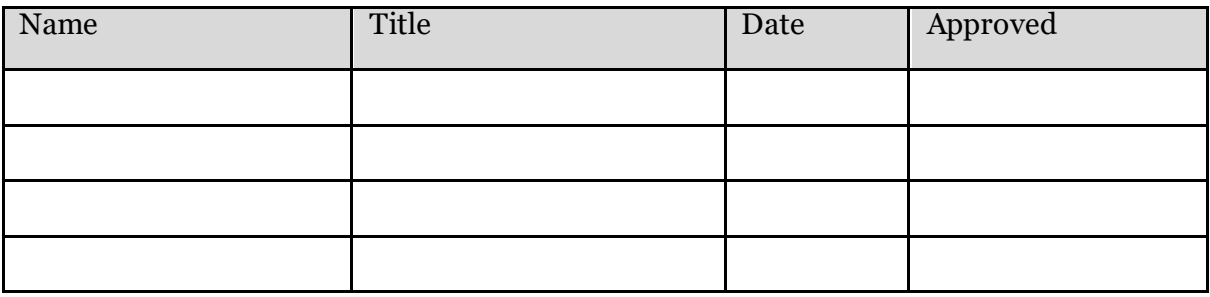

### **Authors & Participants**

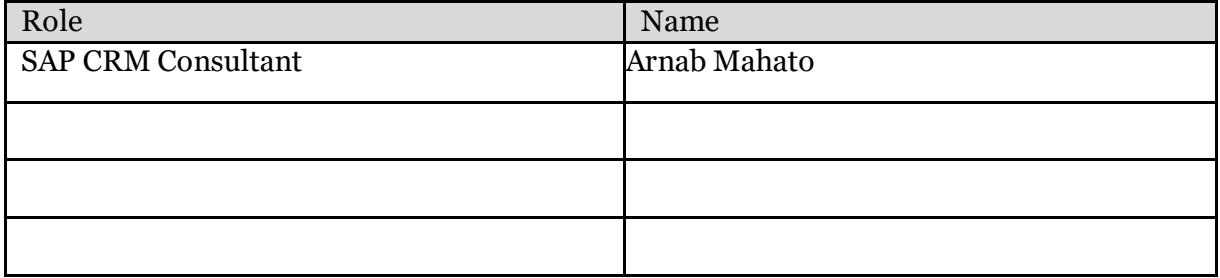

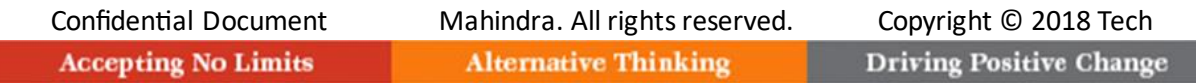

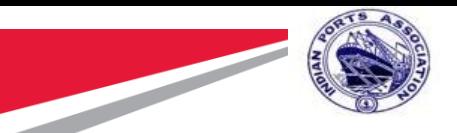

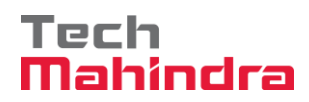

Please log in to the EBS Production Link

<https://portebs.indianpcs.gov.in/ebs-portal/>

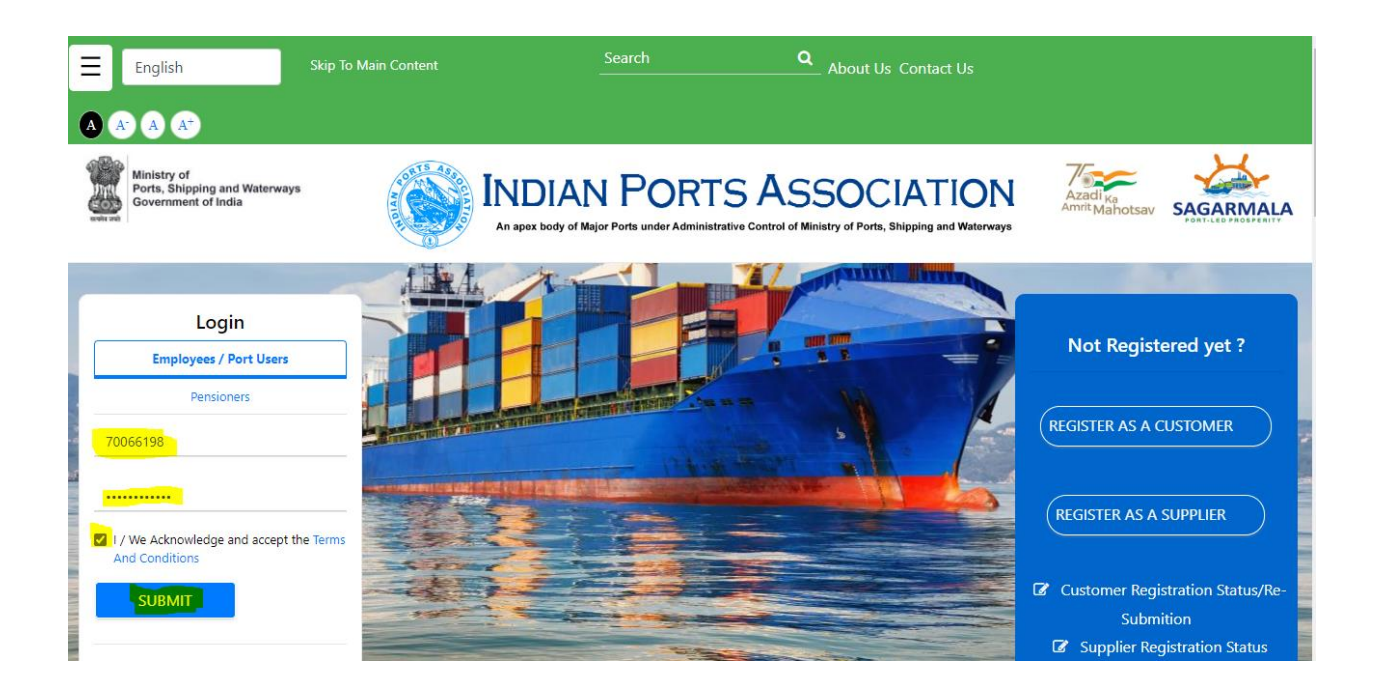

Select the existing customer type and click on submit. If a customer has multiple role then, only this option will come.

Otherwise, it will go directly to the landing page.

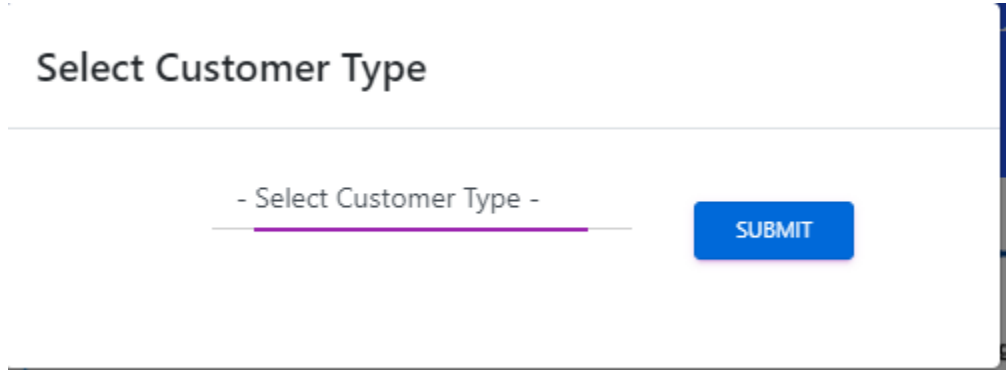

Upon moving the cursor to customer profile(Top right corner) some options will appear.

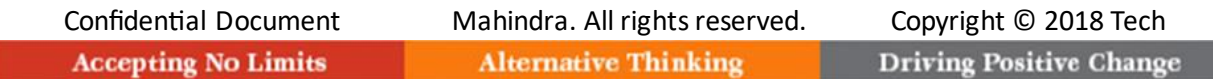

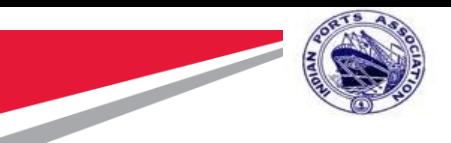

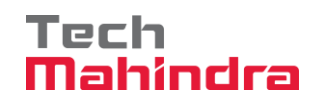

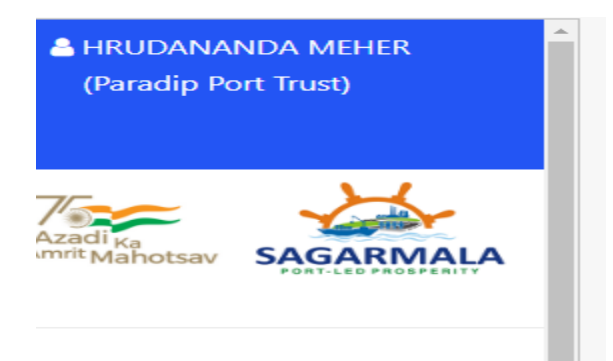

Please click on extend customer role.

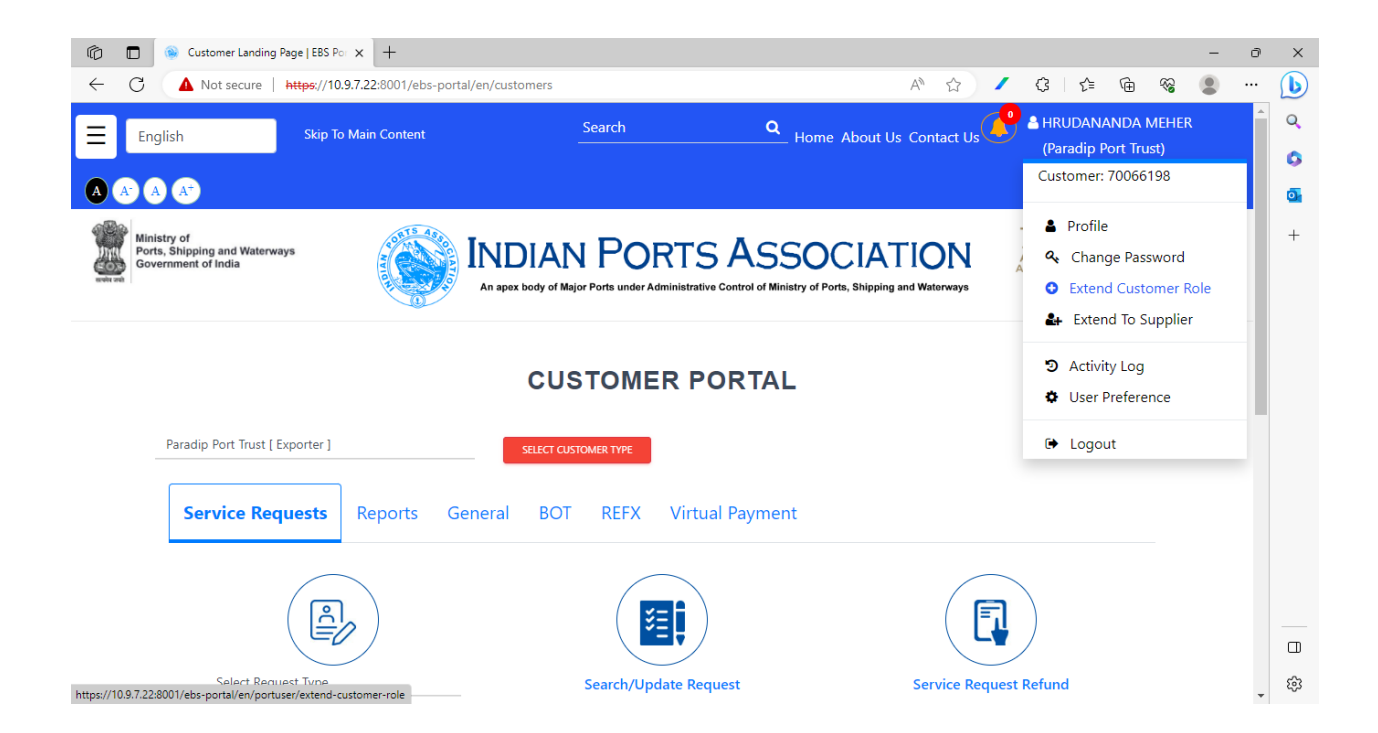

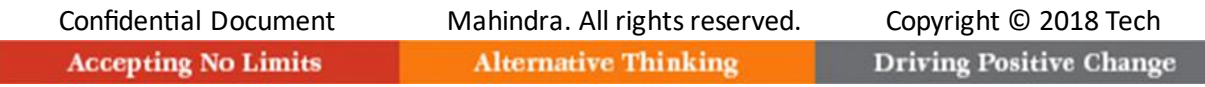

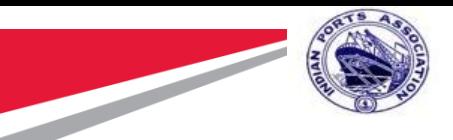

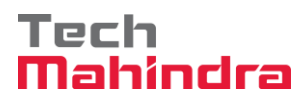

Please select appropriate port and customer role. Rest details will be auto populated.

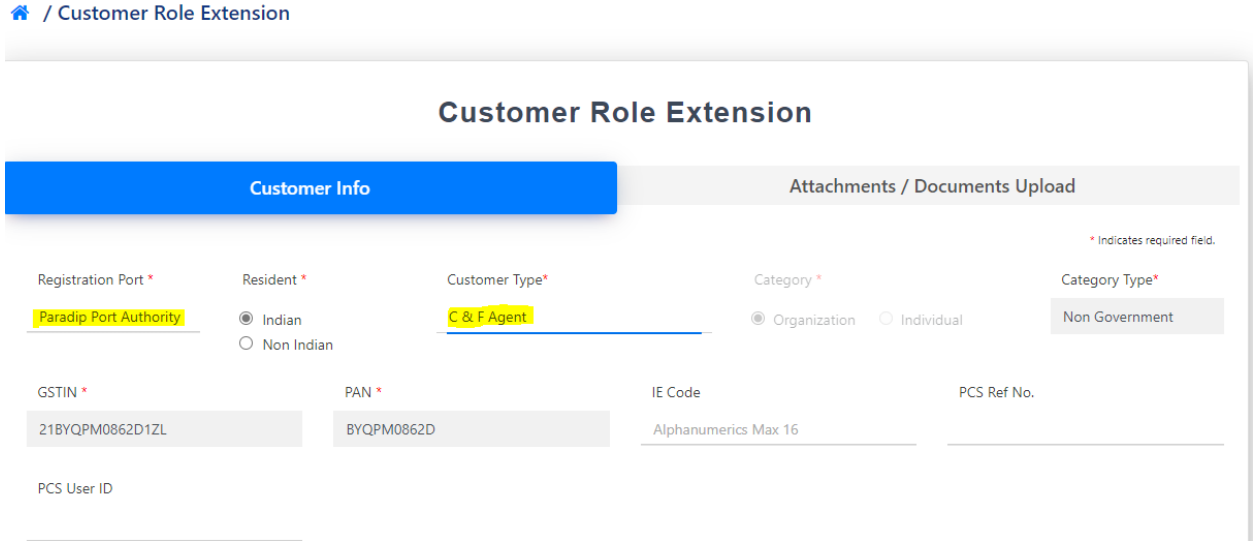

#### We need to enter the contact person details as well.

#### Then click on next.

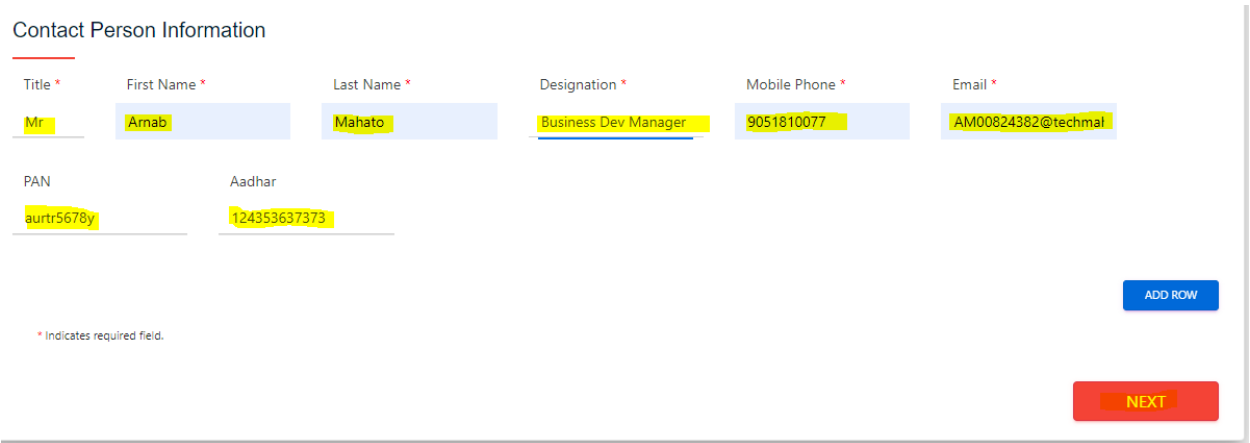

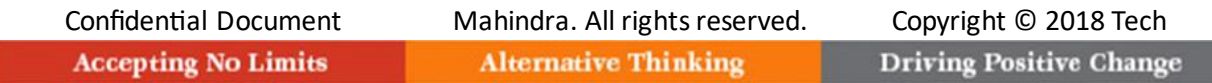

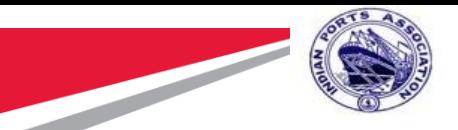

### **Tech** Mahindra

## **SAP User Manual - Customer Registration**

It will take us to the next page where the required documents need to be attached.

#### **Customer Role Extension**

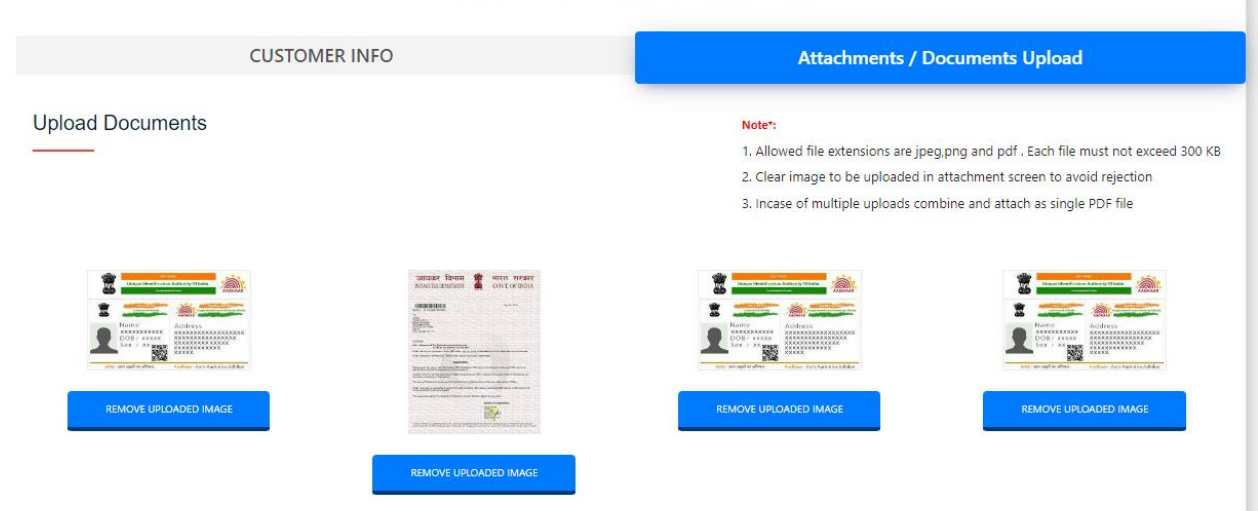

After completion of the document upload, tick on the terms and condition checkbox and click on preview and then submit.

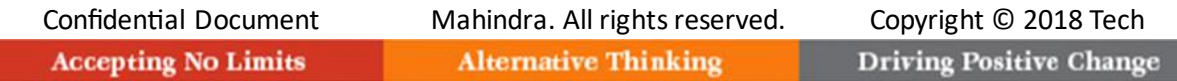

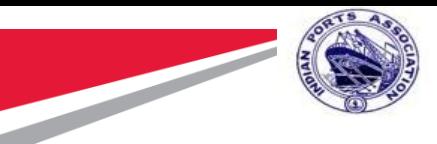

Tech<br>**Mahindra** 

# **SAP User Manual - Customer Registration**

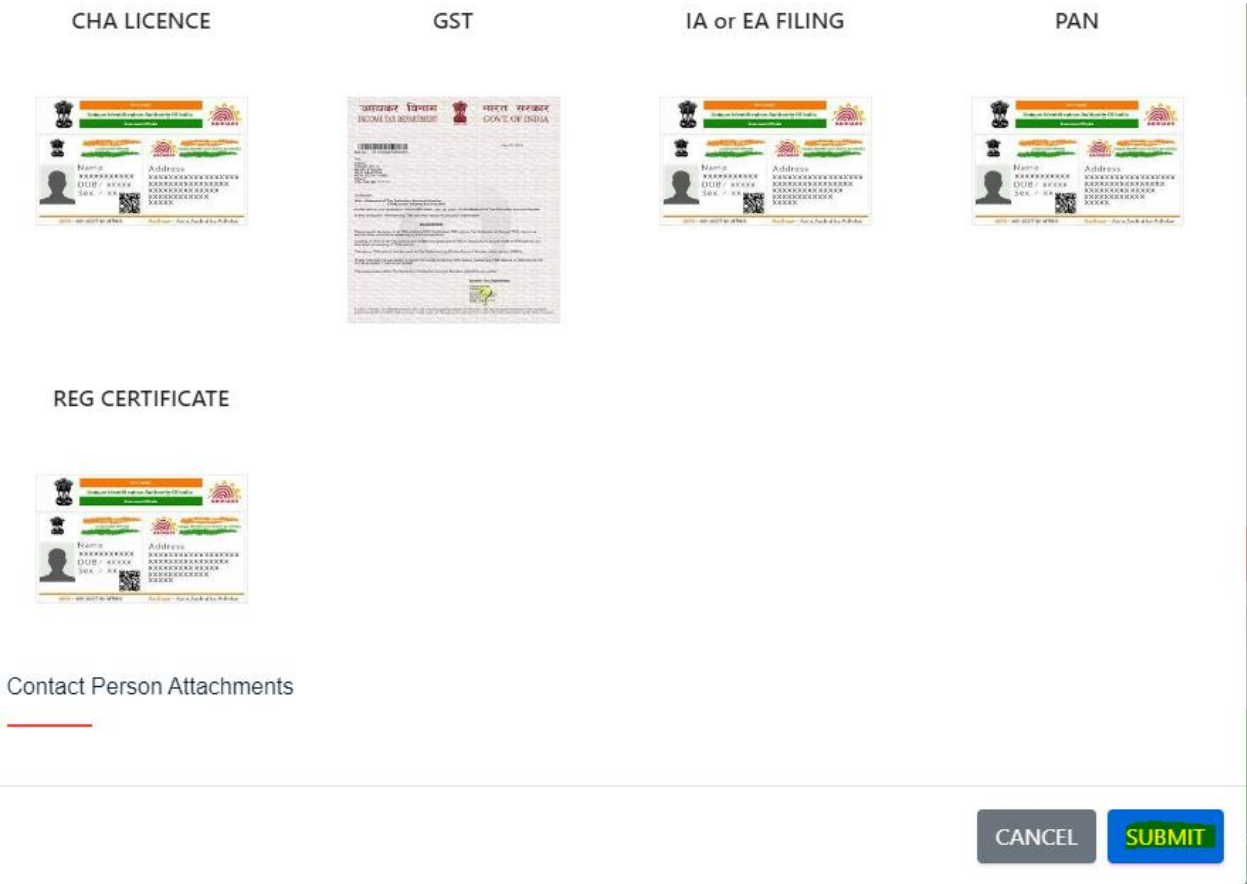

On successful completion below pop up will appear. Click on OK.

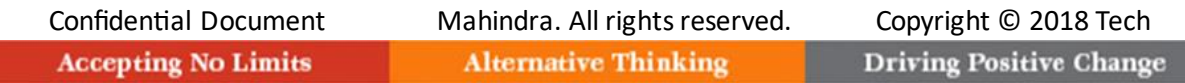

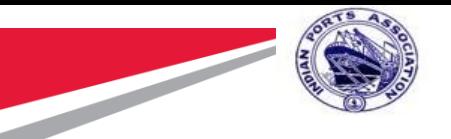

≺

### Tech Mahindra

## **SAP User Manual - Customer Registration**

#### **Provisional Customer Registration Application (Under Approval)**

New Customer registration request submitted (Pending with Port for approval)

The Customer registration request has been submitted successfully to the respective port. Once the port approves the submitted request, the registered customer will be notified about the same and will be provided with login credentials to the registered email address. Applicant/Customer can utilize this login credentials to access the EBS portal

Below mentioned are the details of your request. Kindly make a note of the Transaction ID/ reference number for further communication with the Port.

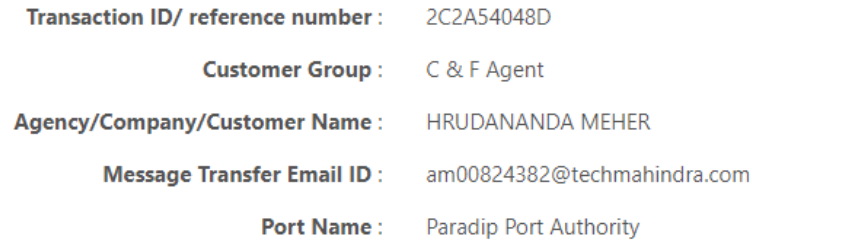

An E-mail verification link will be sent in your registered E-mail ID, please verify to submit the application to the port

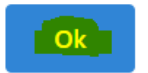

One email will be received in the registered email id for email verification.

() <mark>no-reply@portebs.in</mark> Customer Registration Request - 2C2A54048D Thu 8/24/2023 5:15 PM **209 KB** Hi HRUDANANDA MEHER, Thank you for your application with Paradip Port Authority. Please verify your email address by clicking on the link below or by opening it in

Please click on the email verification link.

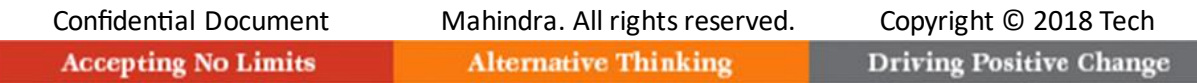

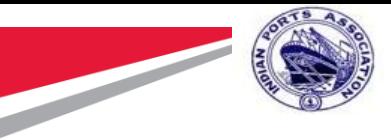

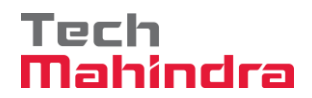

Customer Registration Request - 2C2A54048D

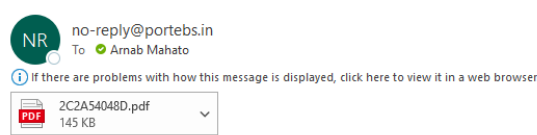

HI HRUDANANDA MEHER,

Thank you for your application with Paradip Port Authority. Please verify your email address by clicking on the link below or by opening it in your browser.

https://10.9.7.22:8001/ebs-portal/customer/email-address/verify?trans\_id=MkMyQTU0MDQ4RA==&email=YW0wMDgyNDM4MkB0ZWNobWFoaW5kcmEuY29t

Based on the Verification, your details will be processed further. Please find the submitted form attached herewith this mail for your reference.

Subject to the approval of the submitted form and payment if necessary, customer record will be created in Port system and the details shall be sent in a separate email along with user credentials.

If payment is required for registration, an online link will be sent to the respective email address to complete payment.

Payment for registration can also be done in respective port digitally/electronically.

We value your business and we look forward to work with you.

Thanks and regards,

Paradin Port Authority

Customer role extension process is completed once the email is successfully verified.

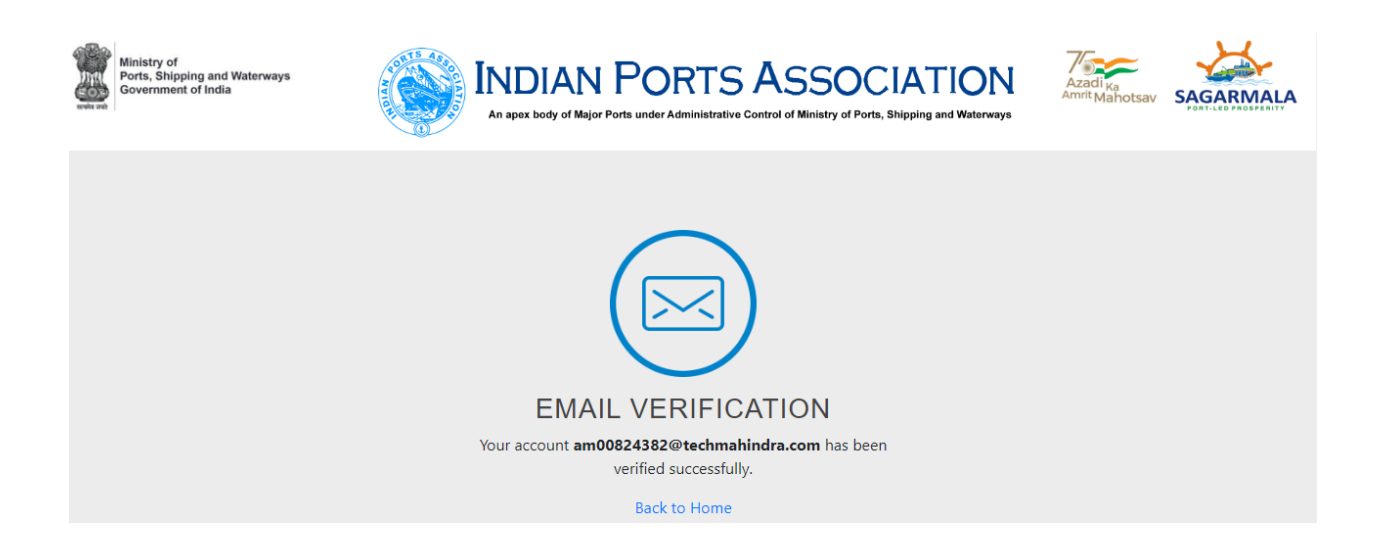

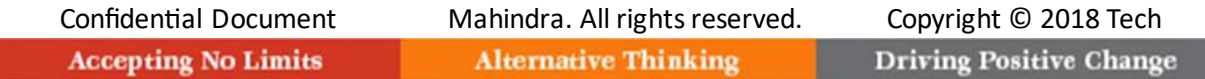